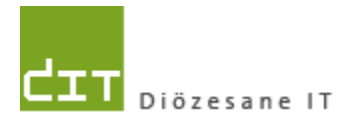

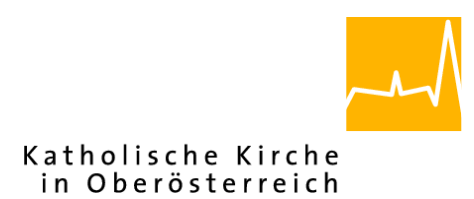

# **"Pfarrverwaltung V4"**

# *Kurzinfo: Taufanmeldung – Vorbefüllung Trauungsdaten der Eltern*

*Version 1.0*

**Diözese Linz**

**Linz, am 6.10.2015**

**Autor: Ernst A.N. Raidl**

### **1 Ausgangslage und Zielsetzung**

Wenn eine neue Taufanmeldung angelegt wird, so ist nach Auswahl des Täuflings in der Regel noch keine Verbindung zu den Eltern gespeichert; Ausnahme: der Täufling ist als neues Familienmitglied über das Kartei-Modul oder über eine KB-Stelle angelegt worden.

Wenn die Eltern nicht bekannt sind, dann kann es folglich für den Karteireiter "Trauung Eltern" keine Vorbefüllung geben:

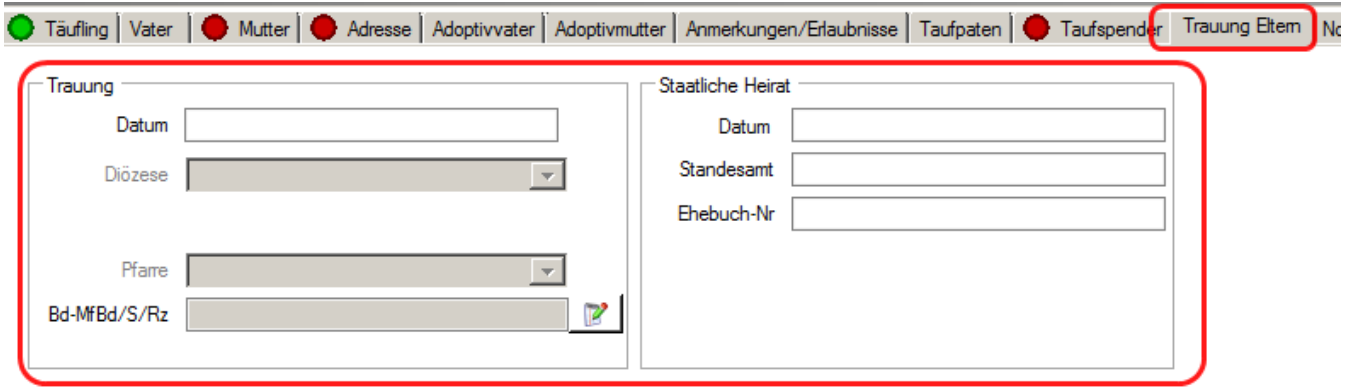

**Abbildung 1: Taufanmeldung - Reiter "Trauung Eltern"**

Sobald die Eltern jedoch bekannt sind, sollen die Trauungsdaten der Eltern (siehe [Abbildung 2\)](#page-1-0) in den Karteireiter "Trauung Eltern" hereingeladen werden, sofern die Daten vorhanden sind und sich die Daten von Vater und Mutter nicht unterscheiden. Diese Vorbefüllung soll es dem Benutzer erleichtern, die Eingabe der Eltern-Trauungsdaten schneller abschließen zu können.

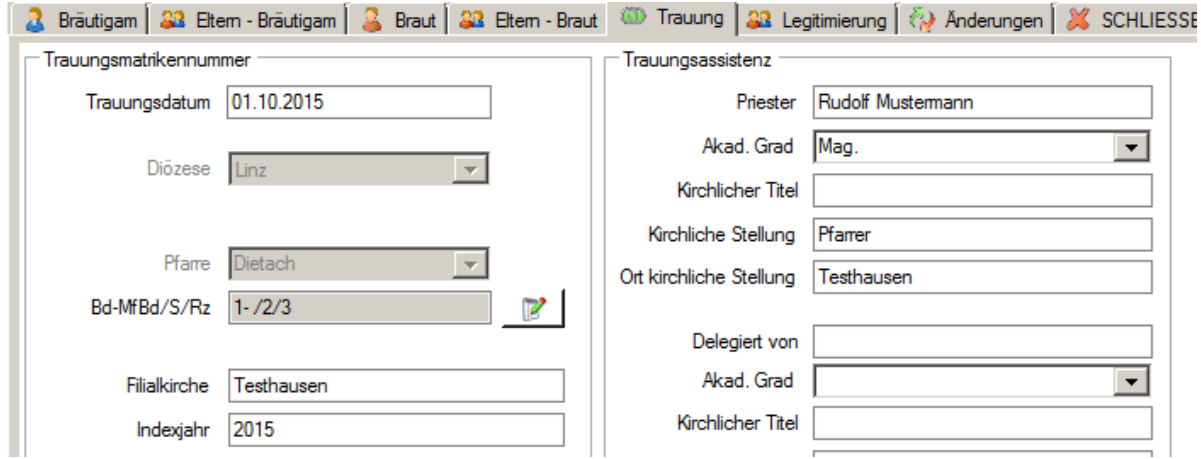

<span id="page-1-0"></span>**Abbildung 2: Beispiel Trauungsdaten der Eltern**

## **2 Anleitung zur Vorbefüllung der Eltern-Trauungsdaten**

#### **2.1 Auswahl von Vater und Mutter**

Sofern die Eltern noch nicht angezeigt werden, dann suchen Sie die Eltern (Vater und Mutter) entweder mit der Personensuche (Such-Symbol) oder geben die Daten direkt ein.

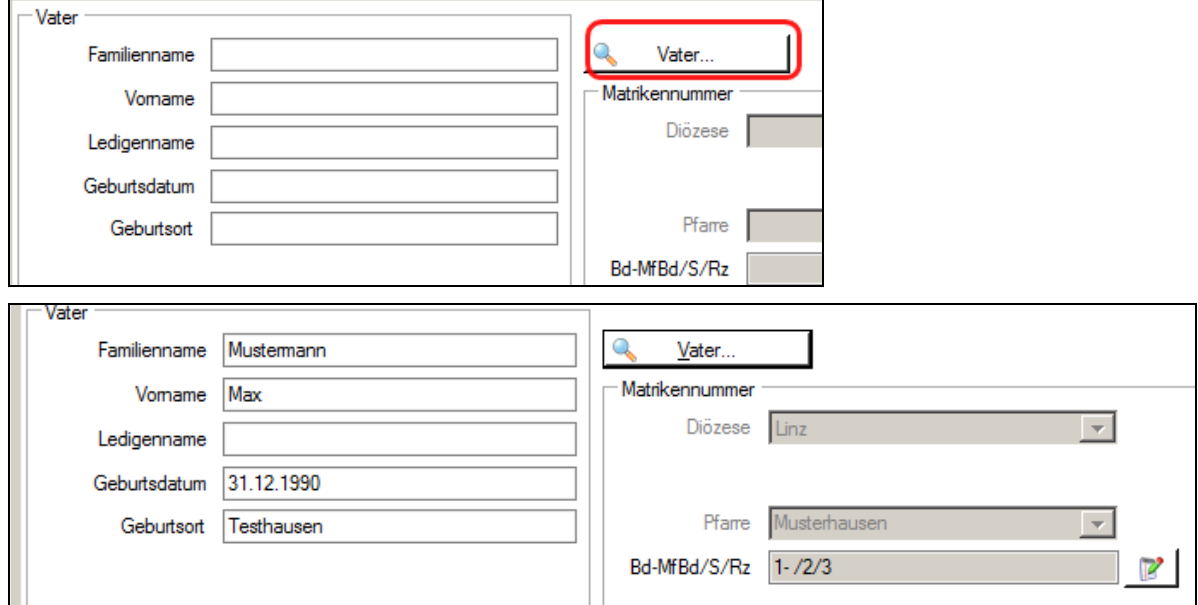

### <span id="page-2-0"></span>**2.2 Reload der Taufanmeldung**

**Hinweis:** Der beschriebene Schritt 2.2 ist bis inkl. Version 3.14.0 notwendig und entfällt ab der Version 3.15.0.

Nach der Auswahl (Eingabe) von Vater und Mutter schließen Sie die Taufanmeldung und öffnen Sie sie nochmals. Dadurch wird nun das Hereinladen der Eltern-Trauungsdaten ausgelöst.

#### **2.3 Trauungsdaten der Eltern kontrollieren und ergänzen**

#### **Hinweise:**

 *In der Regel können Sie eine vollständige Vorbefüllung erwarten, wenn die Trauung der Eltern mit dem Pfarrverwaltungsprogramm erfasst wurde; es gibt hier jedoch kein einheitliches Umstiegsdatum, ab wann Trauungen mit dem Programm erfasst wurden. Frühere Trauungen sind meist nicht vollständig erfasst und die fehlenden Daten sind dann wie gewohnt einzutragen.*

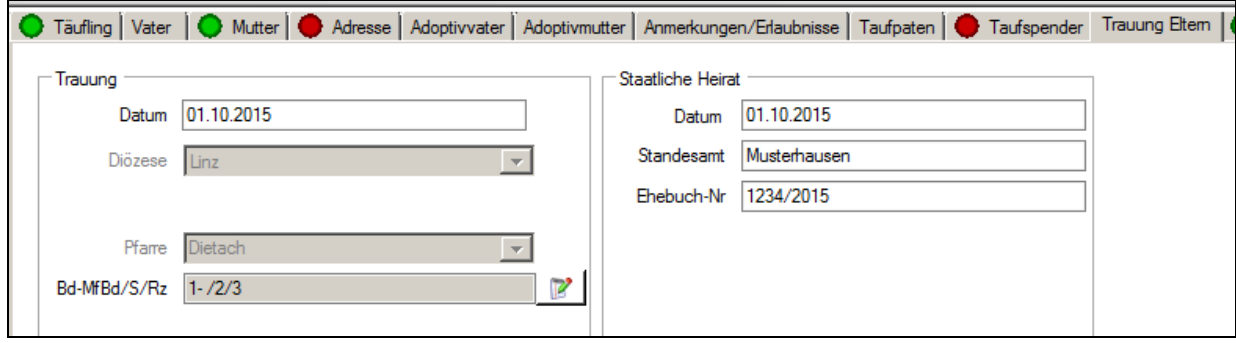

**Abbildung 3: Trauungsdaten der Eltern (vorbefüllt)**

- *Das Hereinladen der Eltern-Daten wird nur dann durchgeführt, solange noch keine Datenerfassung im Reiter "Trauung Eltern" stattgefunden hat. Wurden Daten teilweise schon automatisch geladen oder manuell eingegeben, dann kann die Vorbefüllung nur durch Löschung aller Trauungsdaten (im Reiter "Trauung Eltern"), Schließen und Öffnen der Taufanmeldung nochmals ausgelöst werden (vgl. Schritt [2.2\)](#page-2-0).*
- *Sind die (erstmalig) vorbefüllten Trauungsdaten falsch, dann sollten falsche Daten – sofern möglich - idealerweise bei den Eltern korrigiert werden (Trauungs- oder Taufbuch). Falls die Korrektur nicht selbst durchgeführt werden kann, dann kontaktieren Sie ihre zuständige Administration (Hotline).*

*Es ist auch möglich, die Korrektur auf später zu verschieben und die Eltern-Trauungsdaten direkt in den Eingabefeldern zu korrigieren, ohne dass dies Auswirkungen auf die Eltern-Daten hat. Begründung: die Trauungsdaten der Eltern werden beim Täufling separat gespeichert und sind somit eine unabhängige Kopie der Originaldaten.*

 *Fehlende Trauungsdaten-Daten bei einem Elternteil werden nicht als Datenfehler bewertet, sondern nur tatsächlich abweichende Daten. Für abweichende Trauungs-Daten (kirchl. & ziviles Trauungsdatum, Matriken-Nummer) gibt es keine Vorbefüllung.*